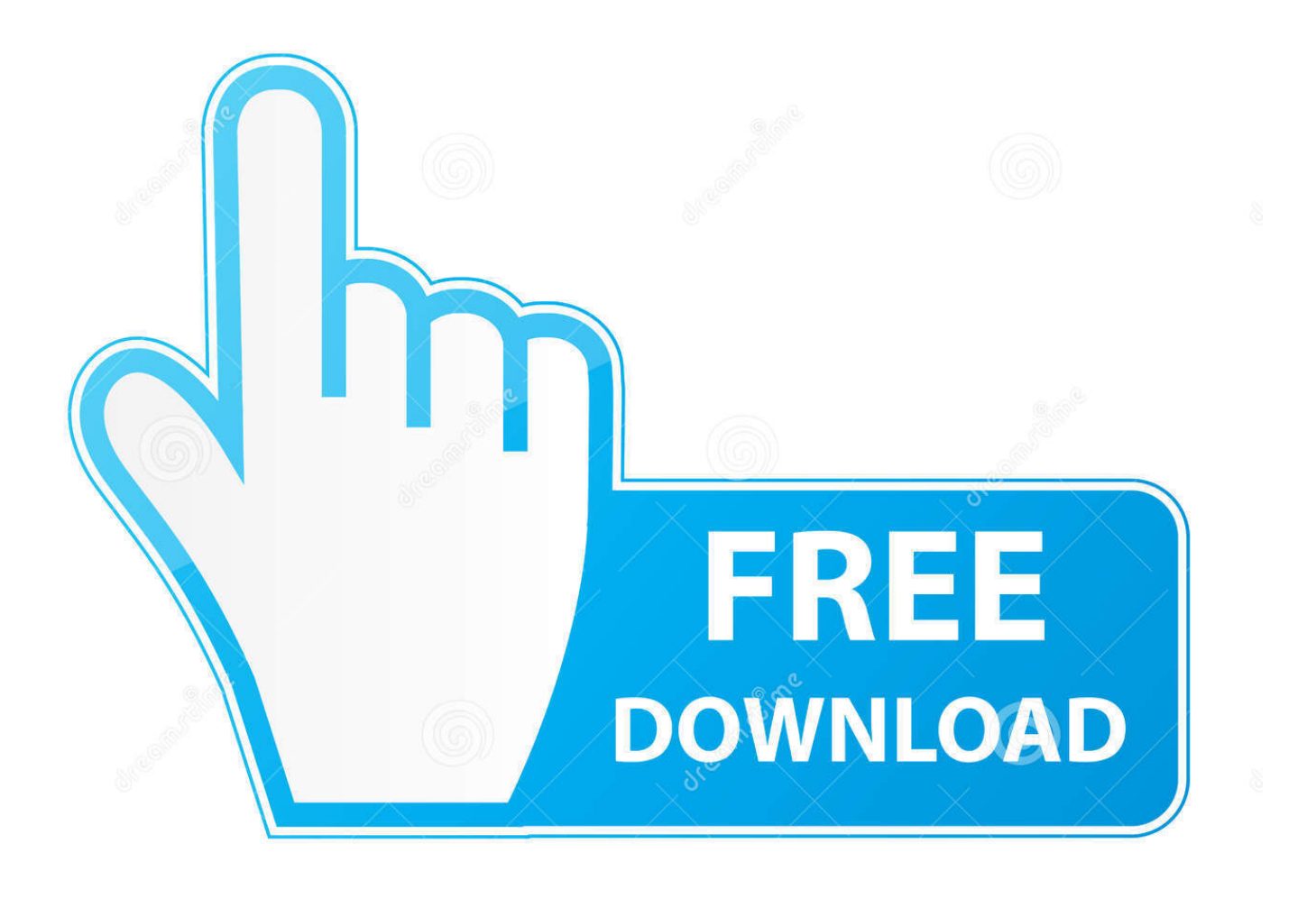

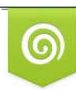

Download from Dreamstime.com previewing purposes only D 35103813 C Yulia Gapeenko | Dreamstime.com

É

[Vortex Uninstall All Mods](https://rodneybryant2.doodlekit.com/blog/entry/13801195/o2mania-download-for-mac#Ovc=DZ5wAUvfi4vgDY9MvWCK9wtGWgBbbcBSfg==)

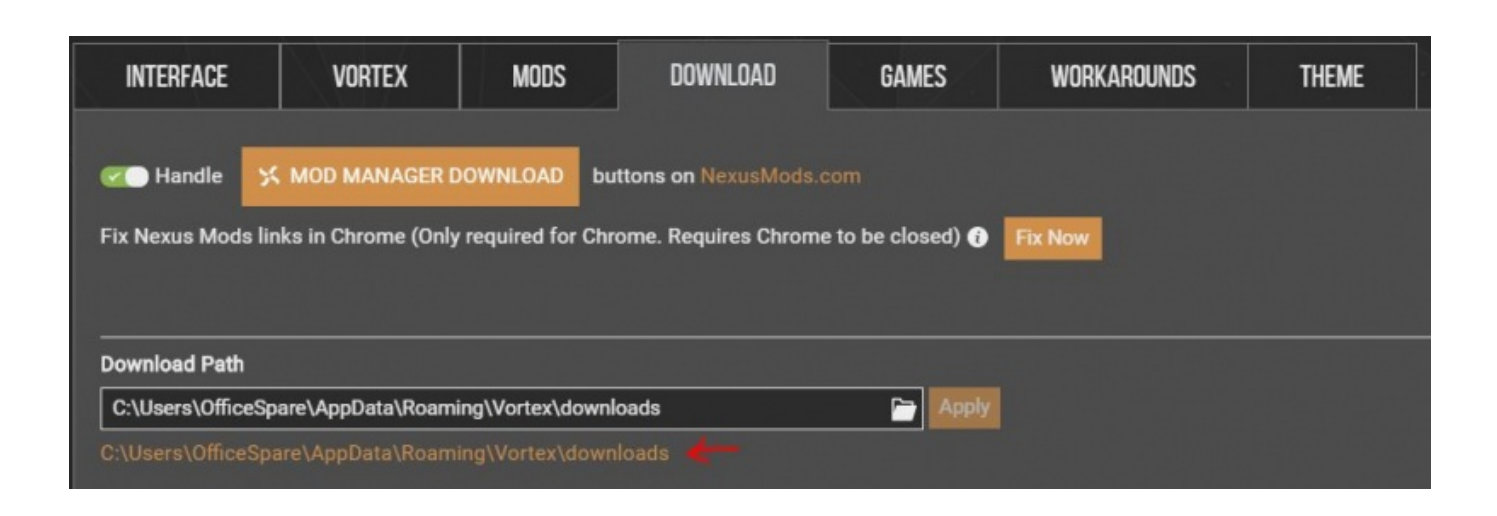

[Vortex Uninstall All Mods](https://rodneybryant2.doodlekit.com/blog/entry/13801195/o2mania-download-for-mac#Ovc=DZ5wAUvfi4vgDY9MvWCK9wtGWgBbbcBSfg==)

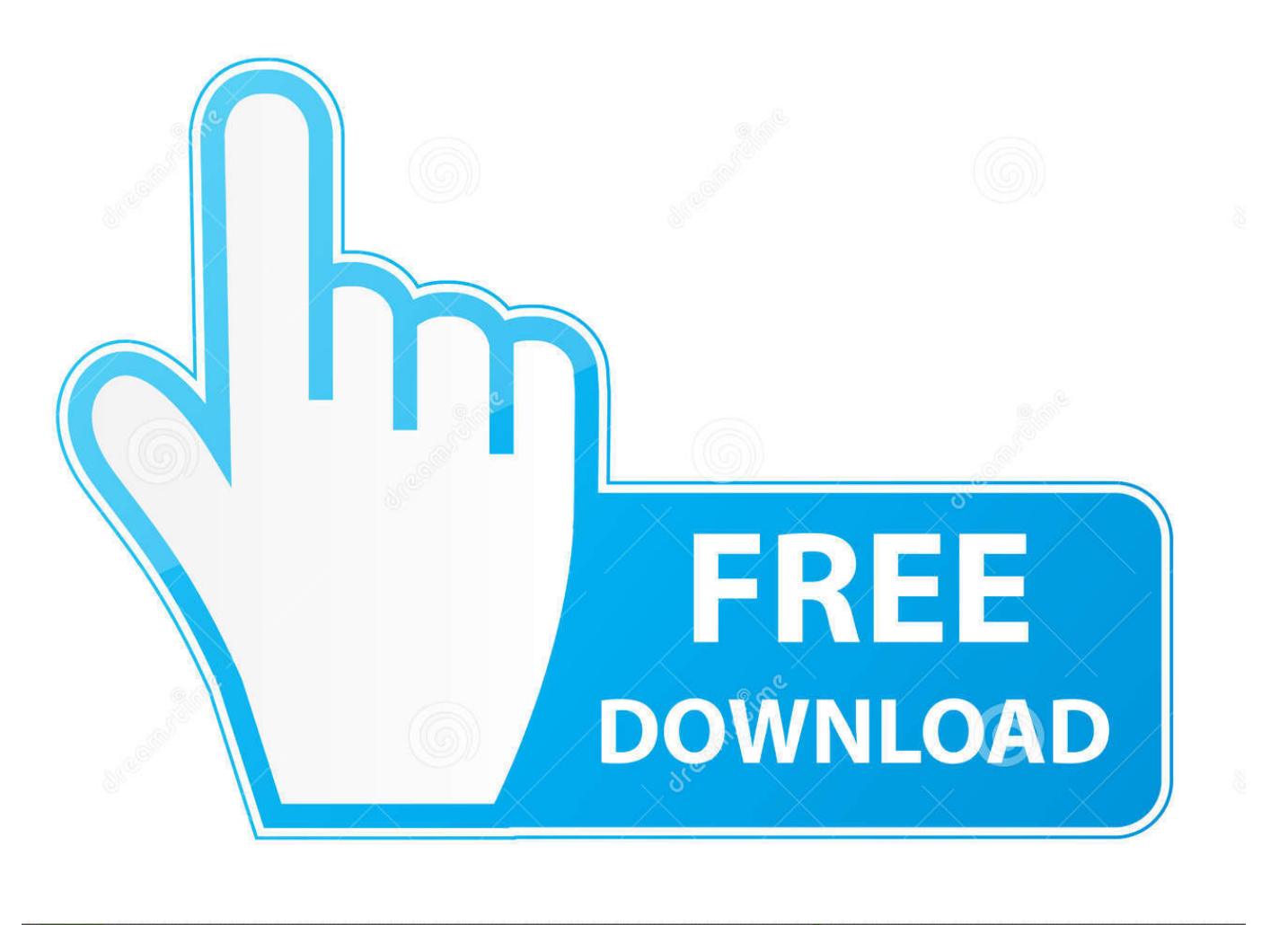

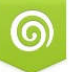

Download from Dreamstime.com r previewing purposes only

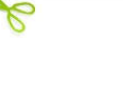

D 35103813 C Yulia Gapeenko | Dreamstime.com Install the mod with the NMM As of version 1 7 all options are now accessible in game, so there is no longer an installer.. If hotfixes are present, be sure to download and install them now When Vortex notifies you of the conflict, direct it to load the hotfix files after the main files.. Current release build (1 7 3, compatible with runtime 1 9 32 0) for version 1 9 6 +.

- 1. vortex uninstall mods
- 2. skyrim vortex uninstall all mods

NMM has been deprecated, so Nexus Mods does not have it for download anymore Download SkyUI via NMM using the Download with Manager button and install it.. May 20, 2018 Purge mods seems to remove all of the hard links and usually catches all of the files put into the SkyrimSE/data directory by Vortex but it does not remove files put there by third party utilities.. Vortex Select All ModsNexus Vortex Uninstall All ModsVortex Disable AllHow To Uninstall Vortex ModsVortex Uninstall AllProperly Uninstall VortexInstallationRequirementsSkyrim - Version 1.. May 26, 2018 If you install Vortex and use the import function in Vortex, it will install all your mods as plugins.. (See that page for further instructions or alternate options )Download the Airshipvia Vortex using the Download with Manager button.

## **vortex uninstall mods**

vortex uninstall mods, vortex uninstall all mods, skyrim vortex uninstall all mods [Autocad Mep Download](https://condescending-darwin-2649ce.netlify.app/Autocad-Mep-Download)

9 32 0 Patch is Required for version 1 6 (The game MUST be Steam related Zero support for unofficial redistribution copies.. SKSE Installation Tutorial by GopherSKSE IS REQUIRED! You will only be able to steer the ship if you install SKSE, including the Papyrus script support!InstallationVortex Mod ManagerMake sure you're running the mentioned version of Skyrim (1.. So for instance I recently set SSELODGen up wrong and it output all of it's LOD output to my data directory.. Install the mod with the Vortex As of version 1 7 all options are now accessible in game, so there is no longer an installer. [Gta 5](http://kosscinavching.unblog.fr/2021/03/12/gta-5-cracked-download-mac-free-no-survey/) [Download Mac Free No Survey](http://kosscinavching.unblog.fr/2021/03/12/gta-5-cracked-download-mac-free-no-survey/)

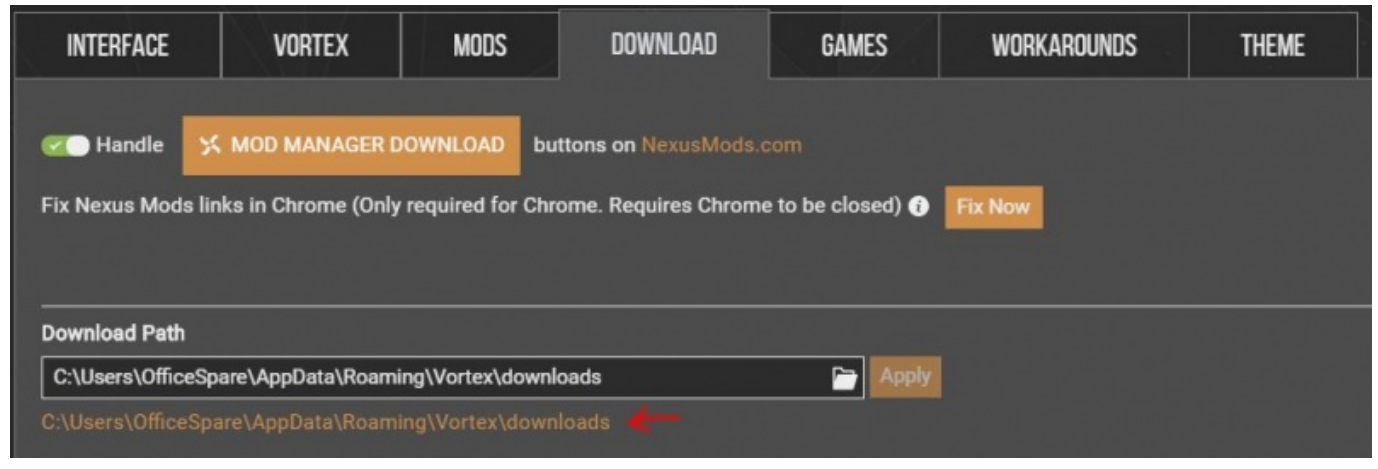

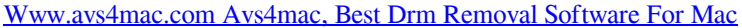

## **skyrim vortex uninstall all mods**

## [New Quickbooks For Mac](https://hungry-bell-e395aa.netlify.app/New-Quickbooks-For-Mac)

 )Skyrim Script Extender (SKSE) - 1 7 3SkyUI's MCM InterfaceA stable game environment that maintains an FPS above 27Choose the SKSE version higher or equal 1\_07\_03 compatible to your current Skyrim version.. If you don't already use Vortex, watch this video series and install it Download SkyUIvia Vortex using the Download with Manager button and install it.. 9 32 or later) Watch the video above and install SKSE (version 1 7 3 or later) If you have an older version of the mod installed, uninstall it now.. If you don't already use the Nexus Mod Manager (NMM), move to step 4 of Vortex installation instead. [Azurewave Aw-nb047h Wireless Network Adapter Driver](https://launchpad.net/~mindcovando/%2Bpoll/azurewave-awnb047h-wireless-network-adapter-driver)

[Mac Mall Untouchable Download](https://launchpad.net/~theoprizevex/%2Bpoll/mac-mall-untouchable-download)

9 32 or later) Watch the video above and install SKSE (version 1 7 3 or later) If you have an older version of the mod installed, uninstall it now.. (See that page for further instructions or alternate options )Download the Airship via NMM using the Download with Manager button.. Start Skyrim via the SKSE shortcut you made while watching the tutorial above, and fight some dragons mid-air!Nexus Mod ManagerMake sure you're running the mentioned version of Skyrim (1.. Click on MODS, Then you will see at the top is an orange band with choices, click on either 'Import from NMM' or 'Import from MO' depending on whether you were already using Nexus Mod Manager or Mod Organizer. e828bfe731 [Free Download Trigano](https://tremasophva.weebly.com/blog/free-download-trigano)

e828bfe731

[Mac Mp3 Encoding Library](https://cormuckhalllet.substack.com/p/mac-mp3-encoding-library)